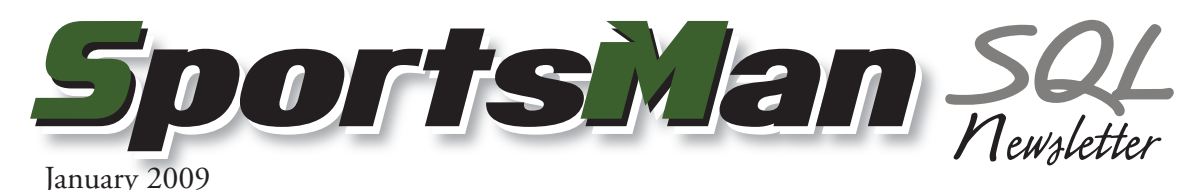

## **Post Game Schedules and Scores Online**

SportsMan SQL now features the ability to post certain reports to ActivityReg.com. Game schedules and scores can now be published online right from the SportsMan SQL interface.

Go to Reports > Activities. Select the league from the activity list. Choose either Game Schedules or League Standings from the report list and click Run Report. Select the report options and click Post to ActivityReg.com.

The report will now be available on your ActivityReg.com site by clicking on Activity Info in the top menu. Select the league and click on one of the buttons to view the report.

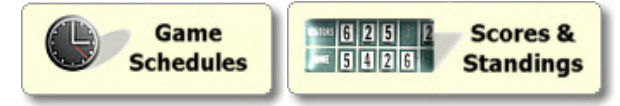

We will continue to enhance SportsMan SQL with new features and updates. Watch future newsletters for announcements.

## **Credit Types**

SportsMan SQL differentiates between two types of credits and the way it handles them. When issuing credits to a customer, there are two scenarios: instances where you are issuing a credit to a customer for which you received money (paid credits), and instances where you are issuing a credit as a courtesy to a customer for which no money was taken (courtesy credits).

If issuing credit when deleting an activity, membership, fee or other payment, a paid credit will be issued. Paid credits can be refunded, courtesy credits cannot.

Additionally, activities, memberships, day passes, facility reservations, merchandise and fees can all be limited to disallow payment with courtesy credits. This can be useful in situations where services or use of facilities can be used without additional overhead cost, but the sale of merchandise has a cost and cannot be given without money being taken to cover that cost.

Credits are issued to individuals, but can be used for any member of the same group. If a credit exists for the group, a screen will appear during checkout allowing use of the credit for the current transaction. Credits from other accounts can also be used. When in the checkout screen select credit as the payment type and then the account from which to take the credit.

## **Come See Us**

Visit Peak at the IAPD/IPRA conference in Chicago Jan 29-31, booth #607.

## **Optional Equipment**

SportsMan SQL supports optional equipment and peripherals to improve the efficiency of your facility.

Add a barcode scanner to your installation for quick and easy admittance of your members and timekeeping for your staff. Barcode readers are available as a swipe style slot reader or a handheld scanner with a hands-free stand.

For handling sales and funds, try adding a cash drawer to a computer. SportsMan SQL has a built in cash register till that opens the drawer at the close of a sale.

To print a receipt for a customer, add a receipt printer (tape style) which is customizable so you can add your own headers or footers.

Add photos of your members to their records and to their membership cards with a web cam.

Peak also supplies cards and laminating pouches for printing your membership cards, or you can custom order key fobs for your memberships that members can place on their key ring so they will have it every time they come to your facility!

Visit [http://www.sportsmansql.](http://www.sportsmansql.com/optional.htm) [com/optional.htm](http://www.sportsmansql.com/optional.htm) for information and pricing on optional equipment.

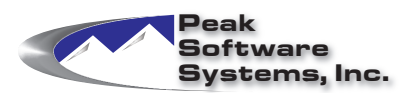

Phone: (801) 572-3570 Email: sales@peakinfo.com Web: www.peakinfo.com